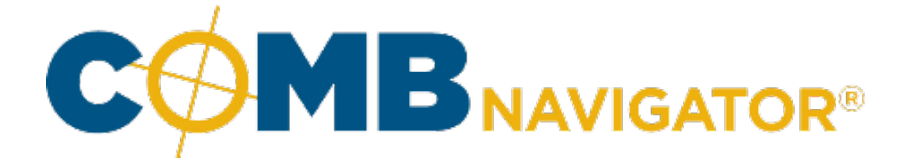

## **Overriding a circulation**

This lesson examines the process of overriding a circulation

## **Overriding circulations**

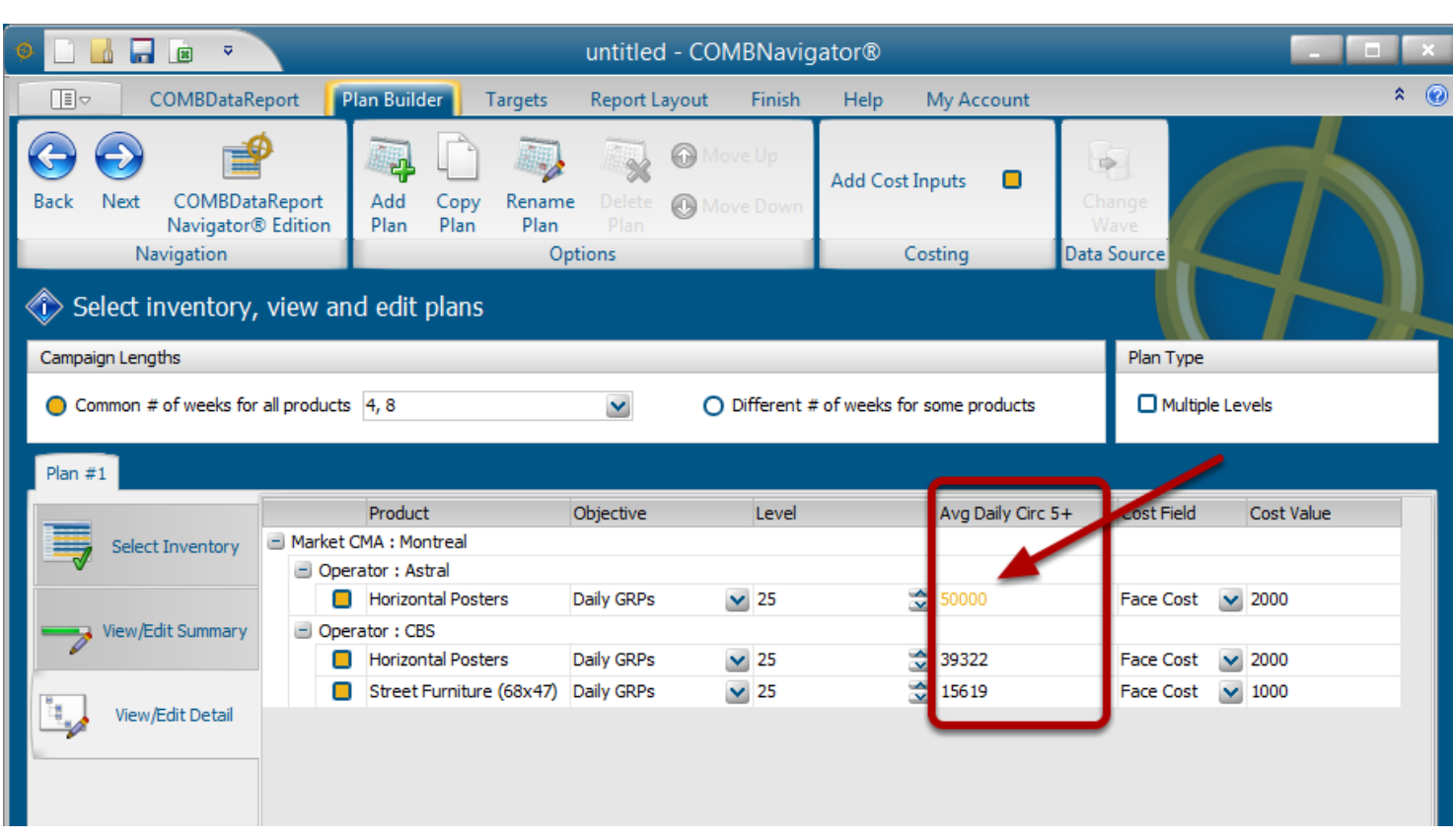

The Average Daily Circ 5+ values can be altered in **Detail View** of the **Plan Builder**. This affects the GRPs and impressions that can be achieved, as well as affecting R/F and costing calculations.

To change a circulation for a particular OOH Product, locate the row of the product in the grid. Select the cell of that row in the *Avg Daily Circ 5+* column, and type in a revised value. When a value is overridden, its colour changes to gold.

In our example, **Montreal - Astral - Horizontal Posters** circulation value has been changed from 46,513 to **50,000**.

Once all objectives, costs and circulations have been set as desired, select *Report Layout* from the ribbon menu.

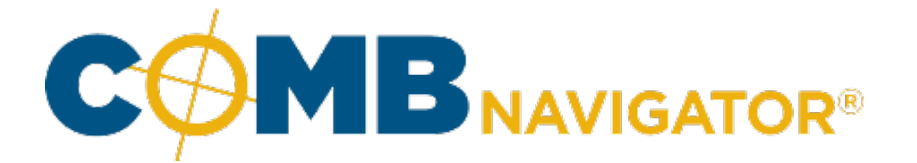

## **Results: before and after circulation value is overriden**

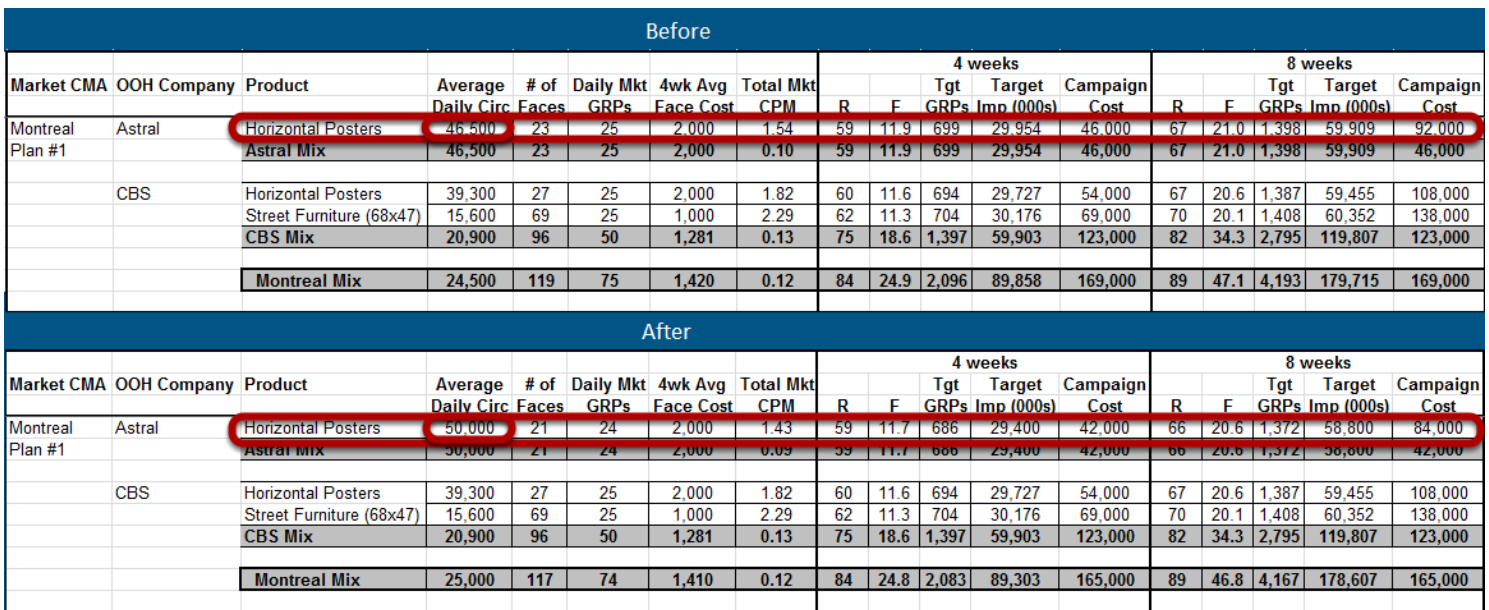

In the Before image, **Montreal - Astral - Horizontal Posters** has an Average Daily Circ of 46,500 which requires **23** faces to meet its objective, with a 4 week Campaign Cost of 46,000

In the After image, **Montreal - Astral - Horizontal Posters** has an overriden Average Daily Circ value of 50,000 which requires only **21** faces to meet its objective, with a 4 week Campaign Cost of only 42,000